## **Biomeedikumi ruumi 2004 esitlustehnika juhend**

Kalle Kiiranen, 18.01.2023

Arvuti **au2004** on domeeni DOMENIS liige - seega saab logida sisse kõigi selles domeenis kehtivate kasutajanimega. Soovitav on logida anonüümse kasutajanimega "**kasutaja**" (parooli ei ole).. Oma faile saab arvutisse viia mälupulgaga, vastav USB kaabel on toodud laua peale. Biomeedikumi arvutikasutajad saavad oma faile eelnevalt ka üle võrgu sellesse arvutisse laadida – **\\au2004\Loengud**. Vastava kausta kiirkorraldus "Loengud" on toodud ekraanile.

Esitluseks on võimalik kasutada ka **isiklikku sülearvutit** – seinal on HDMI-pesaga karbik, kuhu saab ühendada vastava **HDMI-kaabli** abil oma sülearvuti.

Projektor lülitatakse sisse ja välja puldi **punase nupuga**.

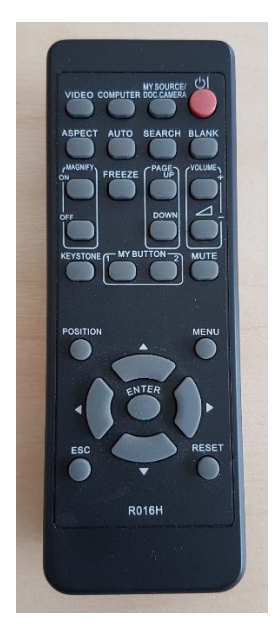

Vaikimisi on aktiivne viimati kasutatud seadme (PC/Laptop) sisend. Saab ise valida:

- **Arvuti au2004** nupu "**Computer**" alt **Computer1**
- Laptop nupu "Video" alt **HDMI1**

Teine, aeglasem variant, mille alt otsitakse kõiki seadmeid - nupp .**Search**".

**NB!** klahvikombinatsiooniga **saab** ette 4 valikuga akna, kus saab valida kas *Duplicate* või *Extend* (Powerpointi korral). Teisi valikuid MITTE kasutada!

**Hitachi teleri** kaudu saab (paralleelselt dataprojektori esitlusega) näidata mikroskoobipilte. **Mikroskoop** ja arvuti on omavahel ühendatud USB-kaabliga. Teler ja monitor on Extend režiimis – st. pilt on laotatud nende 2 ekraani vahele, primaarseks tuleb panna monitor, kuigi vaikimisi kipub selleks saama just teler. Programmi **QuickPhoto Camera** aken tuleb lohistada teleri ekraanile.

Töö lõpetamisel palun **logige arvutist välja (***Sign out***)** ja **sulgege puldiga projektor, vajutades 2x punasele nupule**. **Arvutit palun MITTE välja lülitada!**

Arvutiabi juhendid : https://wiki.ut.ee/display/AA/Arvutiabi **Tehniliste probleemide korral** pöördu Arvutiabi poole: tel.5500, arvutiabi@ut.ee, http://it.ut.ee või Kalle Kiiranen – tel.5152733 , kalle.kiiranen@ut.ee